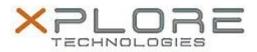

# Motion Computing Software Release Note

| Name                          | SnapWorks by Motion                                        |
|-------------------------------|------------------------------------------------------------|
| File Name                     | Motion_SnapWorks_2.0.5455.30829.zip                        |
| Release Date                  | January 20, 2015                                           |
| This Version                  | 2.0.5455.30829                                             |
| Replaces Version              | All previous versions                                      |
| Intended Users                | Motion Computing CL920, R12, C5te and F5te users           |
| Intended Product              | Motion Computing CL920, R12, C5te and F5te Tablet PCs only |
| File Size                     | 3 MB                                                       |
| Supported Operating<br>System | Windows 7<br>Windows 8.1                                   |

#### **Fixes in this Release**

- Capture at the maximum supported resolutions when set to high.
- Improved image resolution retention after editing.

#### What's New in this Release

Optimized capture resolutions.

## **Known Issues and Limitations**

- Annotations do not scale properly during crop or orientation changes.
- Portrait gallery image artifacts placed on top of landscape gallery after changing orientation.

## **Installation and Configuration Instructions**

## To install SnapWorks 2.0.5455.30829, perform the following steps:

- 1. Download the update and save to the directory location of your choice.
- 2. Unzip the file to a location on your local drive.
- 3. Uninstall previous version of SnapWorks prior to installation.
- 4. Manually delete the SnapWorks folder, if one exists, in C:\Program Files (x86)\Motion Computing.
- 5. Double-click the installer (SnapWorks.msi) and follow the prompts.

#### Licensing

Refer to your applicable end-user licensing agreement for usage terms.